# **УТВЕРЖДАЮ**

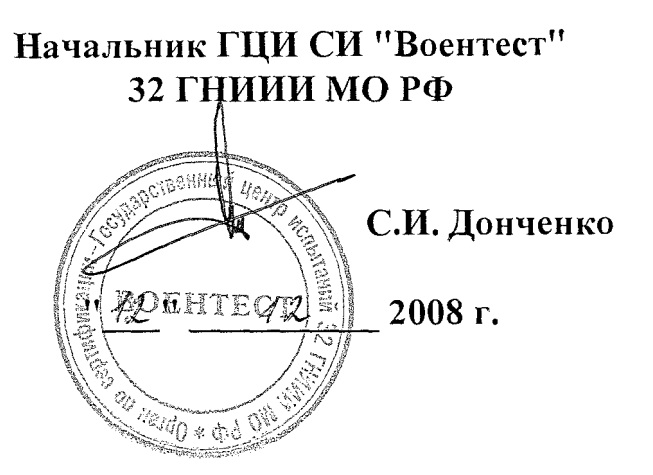

# ИНСТРУКЦИЯ

Генератор двухканальный модулированных сигналов АМІО фирмы «Rohde & Schwarz GmbH & Co. KG», Германия

Методика поверки

**г. Мытищи, 2008 г.**

# 1 Введение

1.1 Данная методика распространяется на генератор двухканальный модулированных сигналов AMIQ (далее - генератор), заводской номер 100172, и устанавливает порядок проведения его первичной и периодических поверок.

1.2 Межповерочный интервал - один год.

## 2 Операции поверки

2.1 При поверке выполнить операции, представленные в таблице 1.

Таблица 1

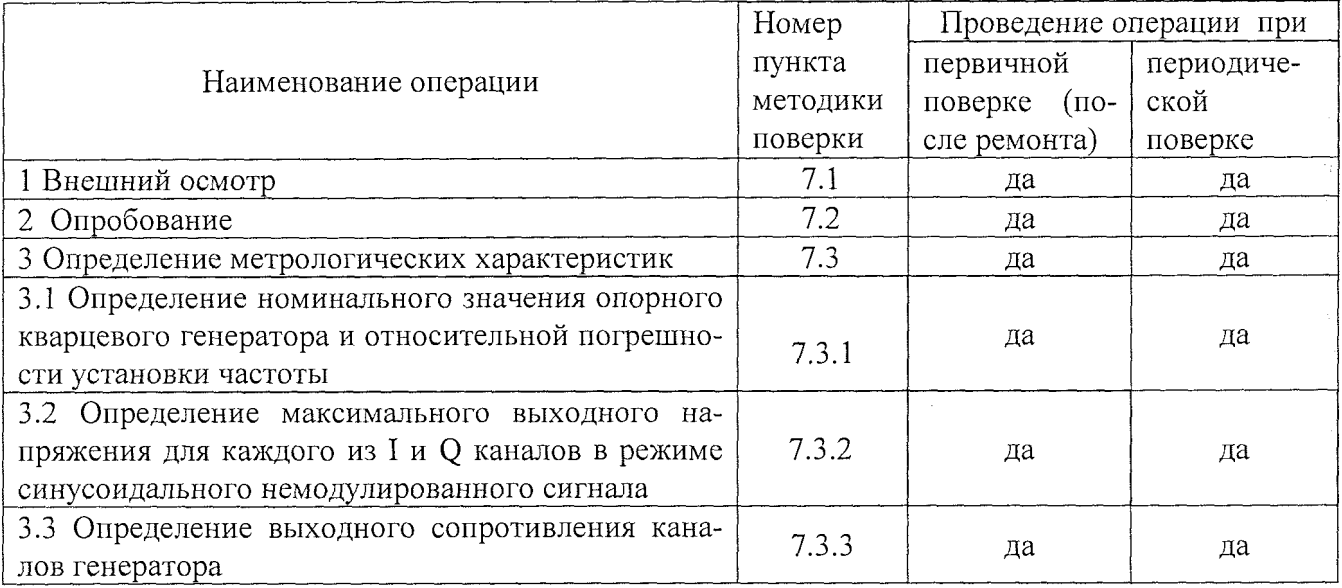

# 3 Средства поверки

3.1 При проведении поверки использовать средства измерений и вспомогательное оборудование, представленное в таблице 2.

Таблица 2

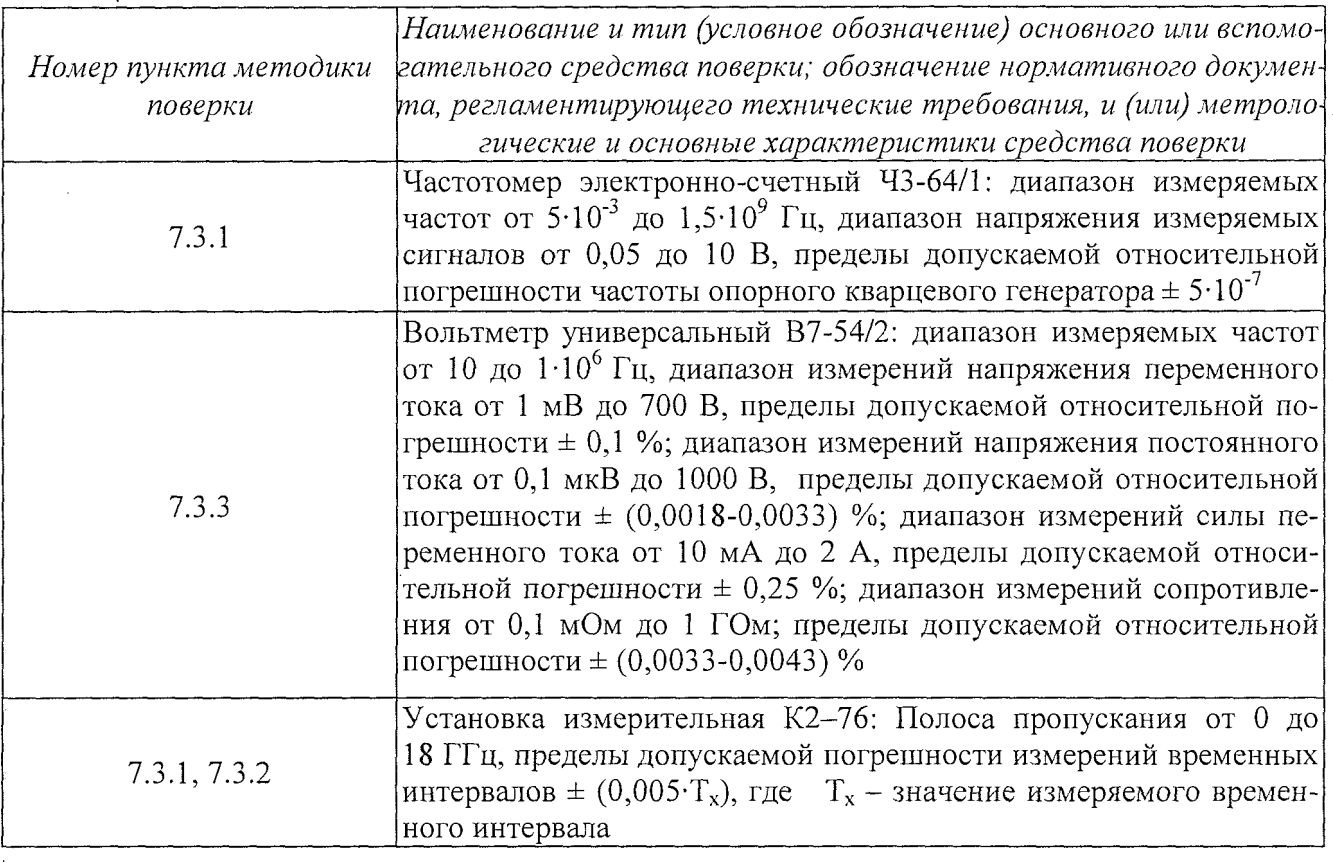

3.2 Допускается использование других средств измерений и вспомогательного оборудования, имеющих метрологические и технические характеристики не хуже характеристик приборов, приведенных в таблице 2.

## **4 Требования к квалификации поверителей**

4.1 К проведению поверки генератора допускается инженерно-технический персонал, имеющий опыт работы с радиотехническими установками, ознакомленный с руководством по эксплуатации и документацией по поверке и имеющий право на поверку.

#### **5 Требования безопасности**

5.1 К работе на генераторе допускаются лица, изучившие требования безопасности по ГОСТ 22261-94, ГОСТ 12.2.091-94, ГОСТ Р 51350-99, инструкцию по правилам и мерам безопасности и прошедшие инструктаж на рабочем месте.

5.2 Запрещается проведение измерений при отсутствии или неисправности заземления аппаратуры, входящей в состав генератора.

### **6 Условия поверки**

6.1 При проведении поверки генераторов необходимо соблюдение следующих требований к условиям внешней среды:

температура окружающего воздуха (20 ± 5)°С;

относительная влажность  $(65 \pm 15)$  %;

атмосферное давление (750 ±30) мм рт. ст.;

- напряжение питающей сети (220  $\pm$  5) B;
- частота питающей сети  $(50 \pm 0.5)$  Гц.

6.2 Подготовка к поверке.

При подготовке к поверке подготовить генератор к работе в соответствии с указаниями РЭ.

## **7 Проведение поверки**

7 .*1 Внешний осмотр*

При проведении внешнего осмотра проверить:

наружную поверхность, она не должна иметь следов механических повреждений, которые могут влиять на их работу;

органы управления, они должны быть закреплены прочно, без перекосов, действовать плавно и обеспечивать надежность фиксации;

надписи на органах управления, они должны быть четкими и соответствовать их функциональному назначению;

комплектность, она должна соответствовать технической документации.

Генератор, не удовлетворяющий данным требованиям, бракуется и направляется в ремонт.

#### *7.2 Опробование*

При проверке необходимо подготовить генератор к работе в соответствии с указаниями технической документации фирмы-изготовителя, включить питание.

Установку воспроизводимых генератором значений параметров выходного сигнала (закон изменения модулирующего сигнала, частота, уровень выходного напряжения осуществлять вводом с клавиатуры ПЭВМ необходимых значений в соответствующие диалоговые окна виртуальной панели. Выбор формы сигнала проводить с помощью соответствующих иконок на виртуальной панели. Выбор задаваемого параметра проводить с помощью манипулятора «мышь» установкой галочки в диалоговом окне. Значения соответствующего параметра установить с помощью «мыши» (поворотом виртуальной ручки-регулятора) или с клавиатуры в соответствующем окне значений.

 $\overline{\mathbf{3}}$ 

Результаты опробования считать удовлетворительными, если после самотестирования генератора его параметры соответствуют устанавливаемым значениям.

#### 7.3 Определение метрологических характеристик

Определение номинального значения опорного кварцевого генератора и относи- $7.3.1$ тельной погрешности установки частоты

Определение проводить в соответствии со схемой измерений, представленной на рисунке 1. С помощью программного обеспечения WinIQSIM<sup>TM</sup> и ПЭВМ на одном из выходов испытываемого генератора установить синусоидальный сигнал частотой 25 МГц. Соединить один из выходов генератора со входом частотомера электронно-счетного ЧЗ-64/1. Также через тройник на вход установки измерительной К2-76 от генератора подать синусоидальный сигнал частотой 25 МГн. Выходное напряжение на генераторе установить 500 мВ.

При выполнении измерений к незадействованному каналу (на рис.1 обозначенному пунктирной линией) генератора подключить нагрузку сопротивлением 50 Ом.

При измерении действительного значения частоты опорного кварцевого генератора необходимо выход (Ref. 10 MHz), расположенный на задней панели генератора подключить к входу частотомера. На виртуальной панели ПЭВМ выполнить соответствующие установки Провести измерения номинального значения частоты.

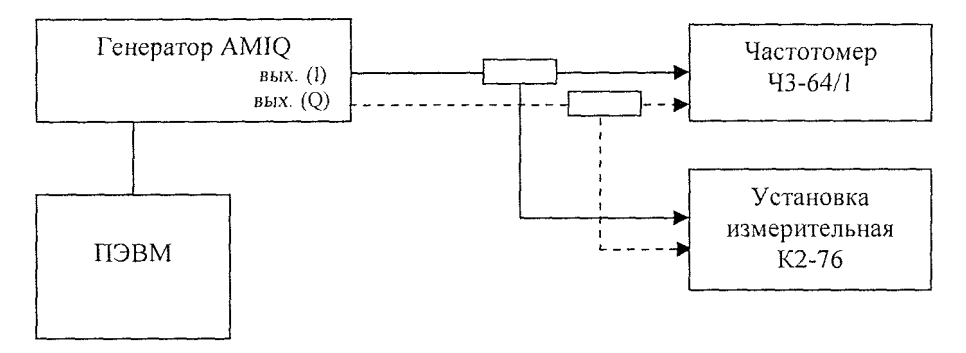

#### Рисунок 1

В соответствии с формулой (1) вычислить относительную погрешность установки частоты  $(\delta_f)$  при измерении полосы генерируемых частот и номинального значения опорного кварцевого генератора:

$$
\delta f = \frac{f_{\text{yer.}} - f_{\text{H3M.}}}{f_{\text{ver}}}
$$
 (1)

где f<sub>изм.</sub> - значение частоты сигнала, измеренное частотомером,

 $f_{\text{vert}}$  - значение частоты сигнала, установленное на генераторе.

Результаты поверки считать удовлетворительными, если:

полоса генерируемых частот для каждого из I и Q каналов составляет 25 МГц; значение частоты опорного кварцевого генератора 10 МГц;

значения относительной погрешности установки частоты находятся в пределах  $\pm 1.10^{-5}$ .

7.3.2 Определение максимальных значений выходного напряжения для каждого из I и Q каналов

Определение максимальных значений выходного напряжения проводить в соответствии с рисунком 1 без использования частотомера электронно-счетного Ч3-64/1 и тройника.

С помощью программного обеспечения WinIQSIM<sup>TM</sup> и ПЭВМ на одном из выходов испытываемого генератора установить синусоидальный сигнал частотой 25 МГц и выходным напряжением 1 В. К незадействованному каналу (на рис.1 обозначенному пунктирной линией) генератора подключить нагрузку сопротивлением 50 Ом. Установкой измерительной К2-76 провести измерения выходного напряжения для каждого из I и Q каналов.

 $\overline{4}$ 

Результаты поверки считать удовлетворительными, если максимальное значение выходного напряжения синусоидального сигнала каждого из каналов не менее 1 В.

*7.3.3 Определение выходного сопротивления каналов генератора*

Проверку выходного сопротивления каждого из каналов генератора проводить с помощью вольтметра универсального В7-54/2.

Собрать схему измерений в соответствии с рисунком 2.

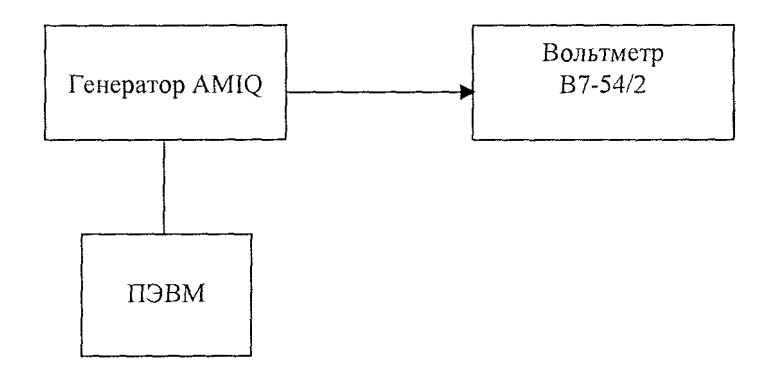

#### Рисунок 2

На виртуальной панели установить сигнал синусоидальной формы частотой 2 МГц. На вольтметре установить режим измерения сопротивлений. Провести измерения.

Результаты поверки считать удовлетворительными, если выходное сопротивление каждого из каналов генератора составляет  $(50 \pm 1)$  Ом.

#### **8** Оформление результатов поверки

8.1 При положительных результатах поверки выдается свидетельство о поверке установленной формы.

8.2 Значения характеристик, определенные в процессе поверки, заносятся в документацию.

8.3 В случае отрицательных результатов поверки применение генератора запрещается, на него выдается извещение о непригодности к применению с указанием причин.

Заместитель начальника отдела ГЦИ СИ «Воентест» 32 ГНИИИ МО РФ

Р.А. Родин

32 ГНИИИ МО РФ Старший научный сотрудник ГЦИ СИ «Воентест»

В.Н. Прокопишин